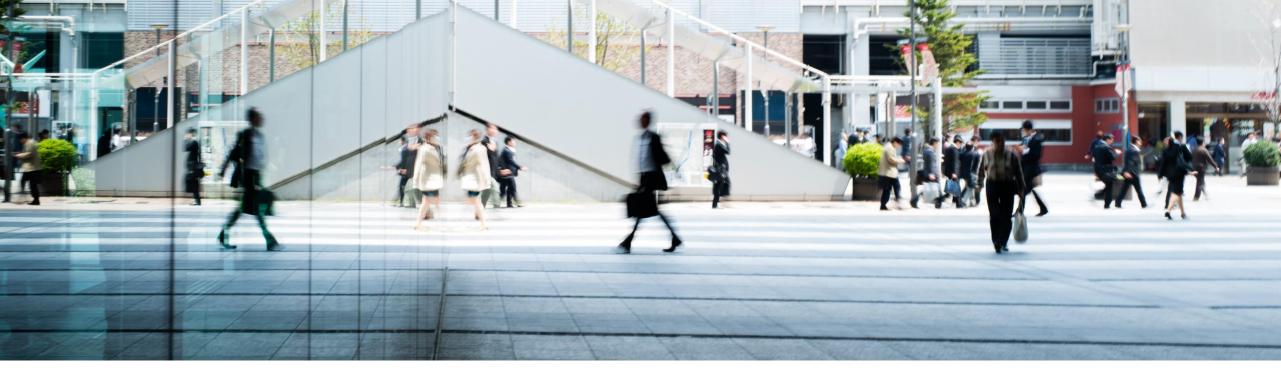

# SAP Solution Manager Education Summit New Fiori Apps in ITSM and ITSM News

Jagmohan Singh Chawla, SAP Tobias Meinzer, SAP Jens Eikermann , SAP Debarati Das, SAP

PUBLIC

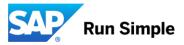

### Agenda

**Overview of Fiori Apps** 

- Create Incident
- Resolve and Dispatch
- Simple IT Request

#### **ITSM News**

News about CRM Connect

# **SAP Solution Manager Integration Model**

Key Value Chains

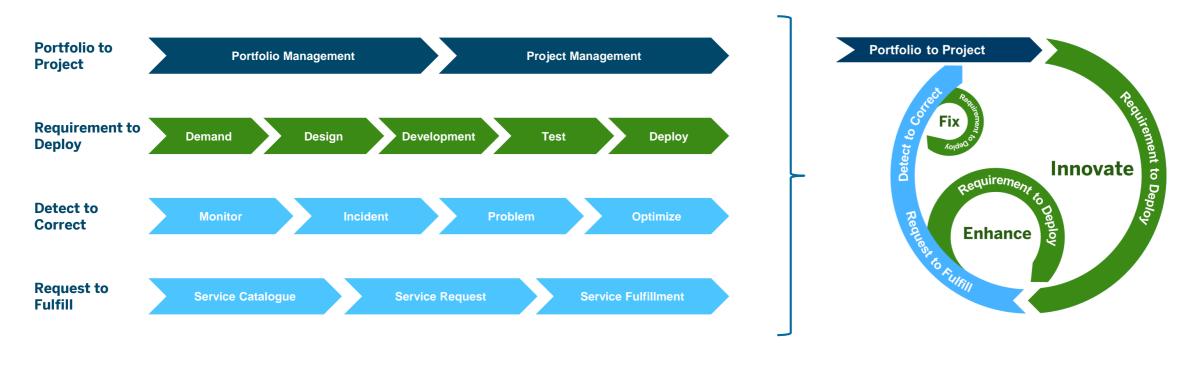

#### Value Chain View

Lifecycle View

## **IT Service Management with SAP Solution Manager**

For each Use Case

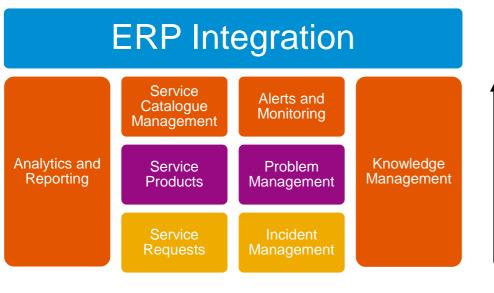

Maturity

- Use Incident Management and Service Request Management
- For Incident Management, perform Root cause analysis and change from reactive to proactive
- For Service Request Management, create Service Products and Service Catalogue
- Analytics, Reporting and Knowledge Management can happen at any level of maturity
- Transition into IT Charging with ERP Integration to increase transparency and justify the value of IT

# **Persona Driven Approach**

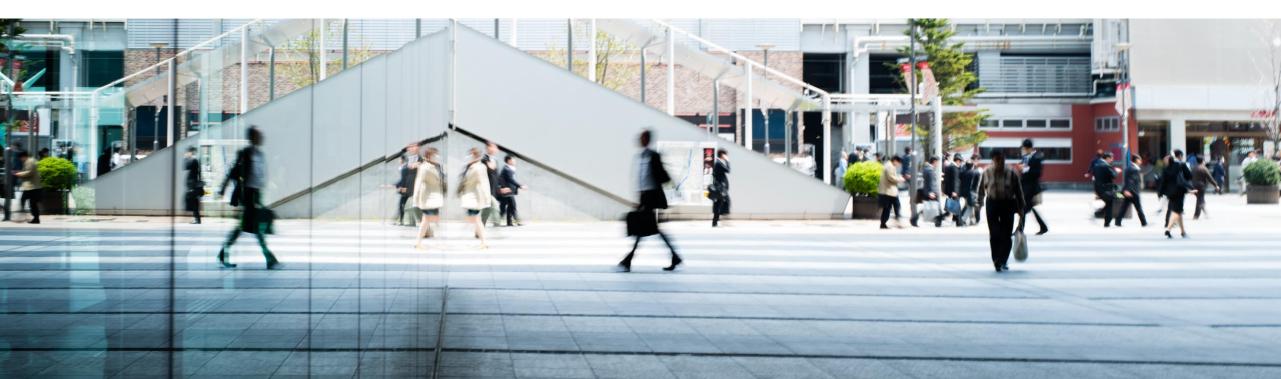

# **Persona Driven Approach**

Characters

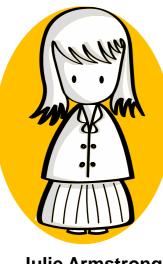

Julie Armstrong End User

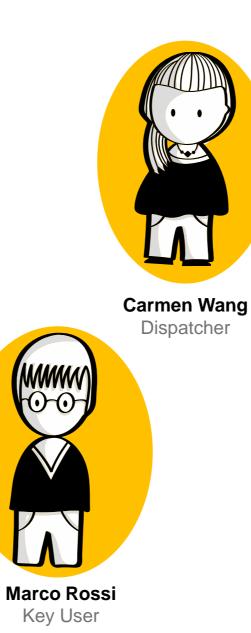

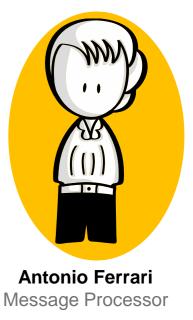

# **Create Incident as End user**

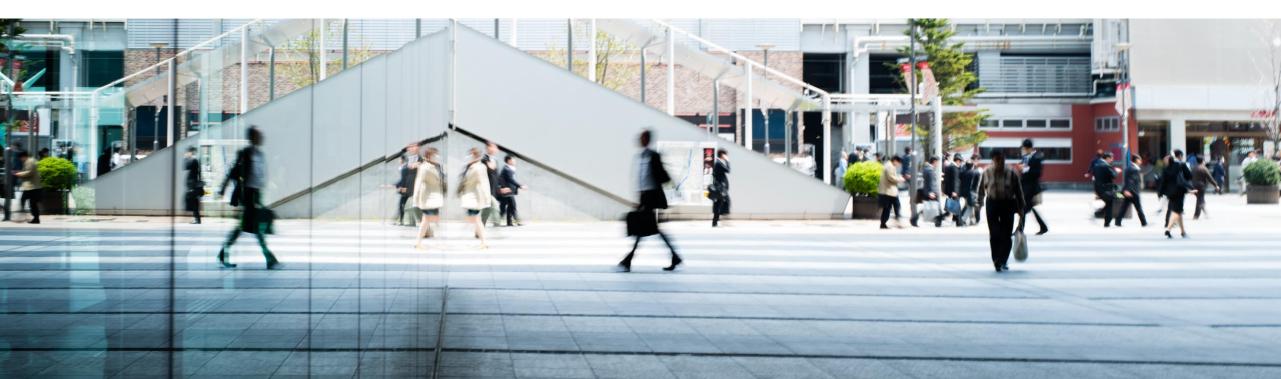

#### **End User's View**

Julie wants to update some sales related data , but not able to update properly, so she wants to create an Incident.

#### As an End user she wants to raise an Incident. She does not know Component, Category etc. SAP Fiori App for end users helps to create an incident, and end user simply enters details in a text box.

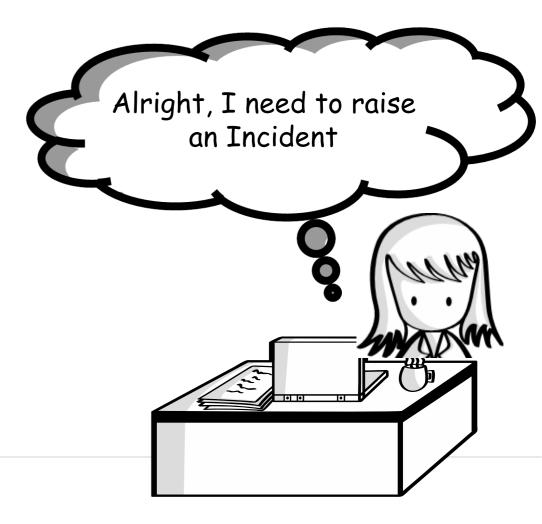

#### **End User's View**

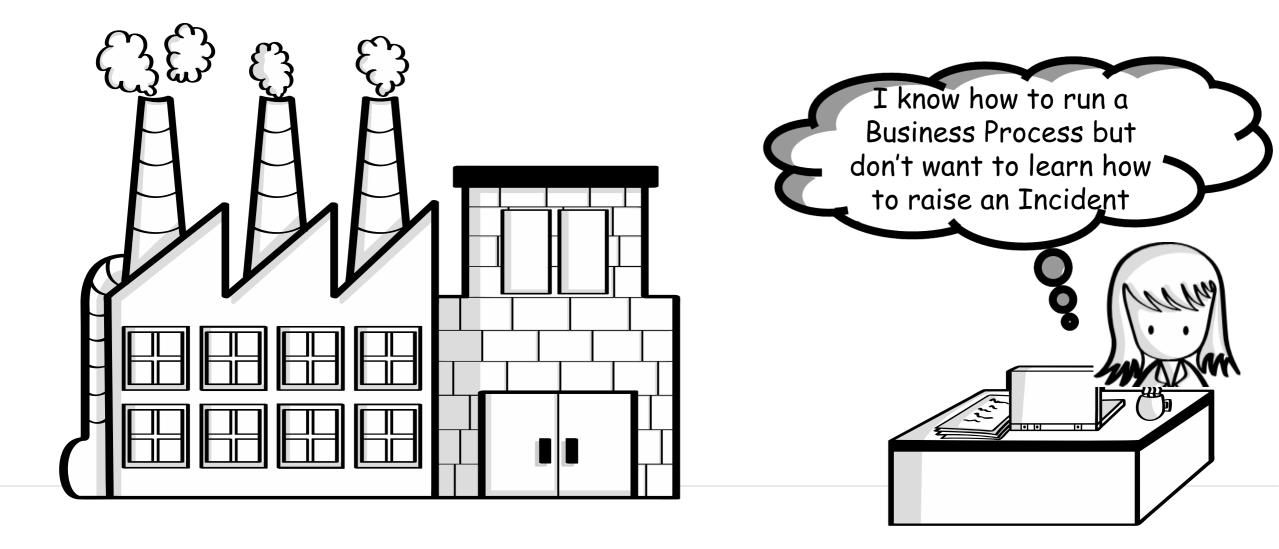

#### **End User's View**

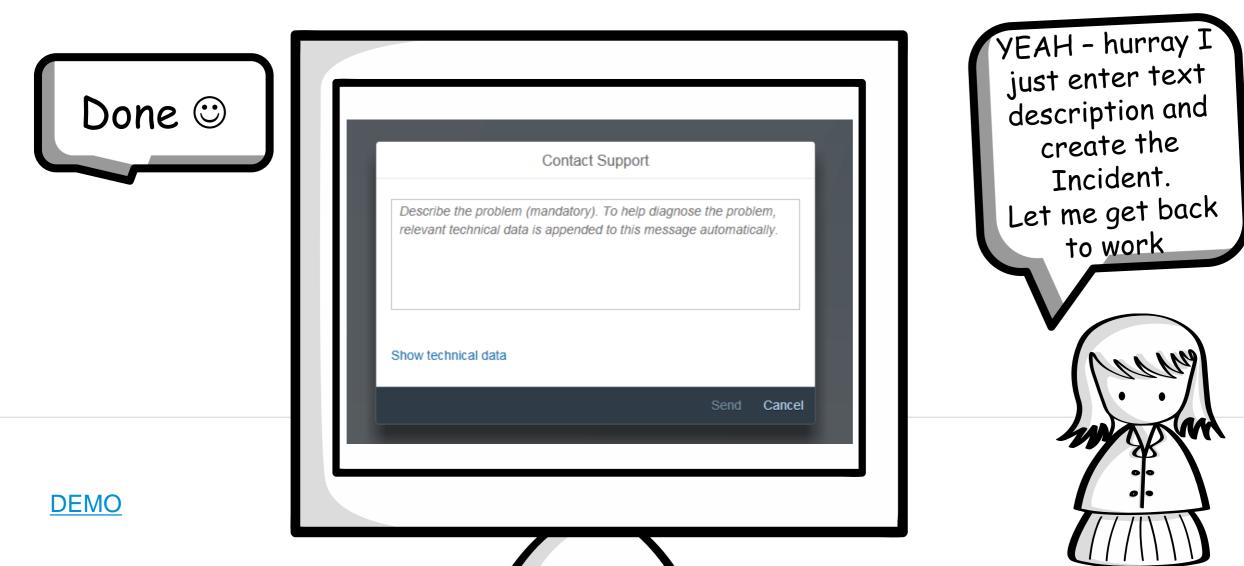

# **Create Incident as Key user**

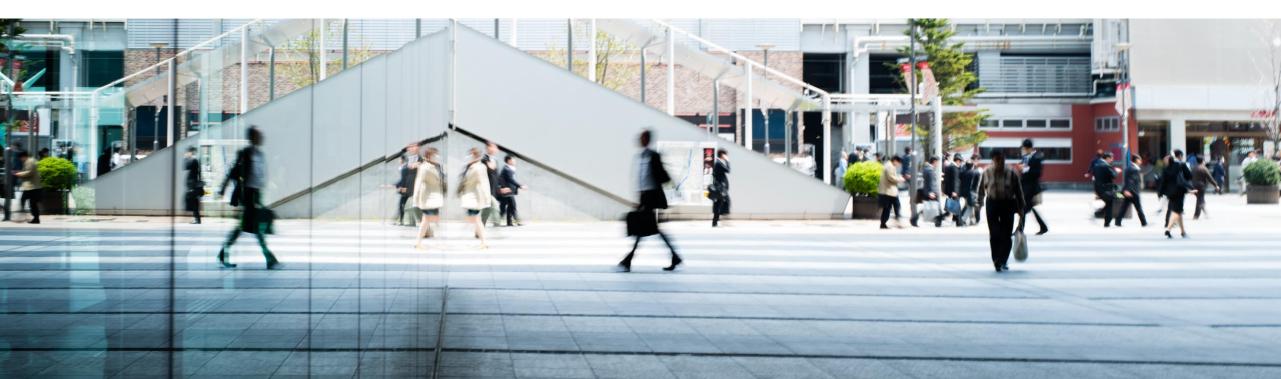

### Launch the create Incident App

As a key user Marco can create a Incident

| IT Serv | ice Management Te                | est Suite Job Manag                | ement SAP Engage                        | ement and Service Deliv | rery SAF  |
|---------|----------------------------------|------------------------------------|-----------------------------------------|-------------------------|-----------|
| agem    | Dispatcher<br>IT Service Managem | Professional<br>IT Service Managem | Call Center Agent<br>IT Service Managem | Create Incident         | My Incide |
| 8       | <u>A</u>                         | වි                                 |                                         | Ē                       | Op        |
| iboard  | Service Order<br>Dashboard       | Service Request<br>Dashboard       | Configuration<br>Analytics and Dashb    |                         |           |
| -       | <b>.</b>                         | <b>.</b>                           | <del>نې</del>                           |                         |           |
|         |                                  |                                    |                                         |                         |           |

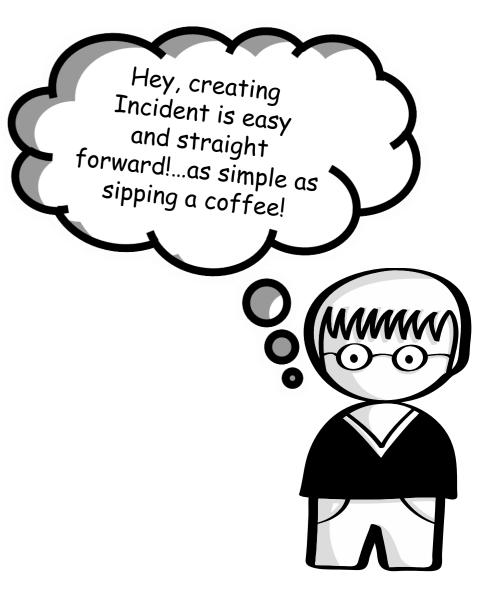

#### Enter the details

|                       |             |              |                |                                   |                       | cate<br>componer<br>Attachme | nts are ver |
|-----------------------|-------------|--------------|----------------|-----------------------------------|-----------------------|------------------------------|-------------|
|                       |             |              |                |                                   |                       |                              | ortant      |
| Incident (I           | T Service I | Management)  |                |                                   |                       |                              |             |
| Information           |             |              |                |                                   |                       |                              | <b>U</b>    |
|                       | *Title:     | System Error |                | Category:                         | Business Applications |                              |             |
| Addi                  | Priority:   | 2: High      | ~<br>日         | Component:<br>Configuration Item: |                       |                              |             |
| 7.00                  |             |              | U <sup>*</sup> | configuration from.               |                       |                              |             |
| Description           |             |              |                |                                   |                       |                              |             |
| B <i>I</i> ⊻<br>⊁ ⊡ © |             | E =          |                |                                   |                       |                              |             |
| Hello Suppor          | t           |              |                |                                   |                       |                              |             |
| Getting Error         | 404         |              |                |                                   |                       |                              |             |

### Find the Incident under – My Incidents

|                             |         | My Incidents $\sim$                                                                             | created<br>Incidents using        |
|-----------------------------|---------|-------------------------------------------------------------------------------------------------|-----------------------------------|
| K My Incidents (24)         | ۹ ۲     |                                                                                                 | Incidents using<br>'My Incidents' |
| Sales Area does not exist   | 2: High | Sales Area does not exist<br>Hello Support getting the error message sales area does not exist. |                                   |
| Sales Area does not exist   | 2: High | 2: High $(i)$                                                                                   |                                   |
| Paper Jam<br><sub>New</sub> | 4: Low  | Conversation Attachments Details<br><b>B</b> $I \cup S \equiv \Xi \equiv \Xi$                   |                                   |

## Search by flexible criteria

|                           |         |                      | NW III                     |                        | Show me o<br>Pric |                    |
|---------------------------|---------|----------------------|----------------------------|------------------------|-------------------|--------------------|
| My Incidents (24)         |         |                      |                            |                        |                   |                    |
| Search                    | 9 C     | Salas Araa           | does not exist             |                        |                   | $\mathbf{\bullet}$ |
| Sales Area does not exist | ^       |                      | ting the error message sal | es area does not exist |                   |                    |
| New                       | 2: High |                      | 3                          |                        |                   | 0                  |
| Sales Area does not exist |         | New<br>2: High 3: Me | dium                       |                        |                   |                    |
| New                       | 2: High |                      | None                       |                        |                   |                    |
| Paper Jam                 | _       | পিন                  | Priority                   | getting the er         |                   |                    |
| New                       | 4: Low  | Conversa<br>3: Me    | ediui Status               |                        |                   |                    |
|                           | 4. LOW  | B Z                  | Last Change                | [IMG-0000000:          |                   |                    |

#### **Search by Status**

Marco can lists all the Incidents based on Priority, Status & Last Change

| < My Incidents (24)       |                                                       |                                       |
|---------------------------|-------------------------------------------------------|---------------------------------------|
| Search                    | 3: Medium<br>All Open                                 | s not exist                           |
| Sales Area does not exist | 2 New                                                 | e error message sales area does not e |
| Sales Area does not exist | 3: In Process<br>Customer Action<br>Proposed Solution | 1                                     |
| Paper Jam                 | 3: Withdrawn                                          | nts Details                           |
|                           | Closed<br>+ ∇ [≡]                                     |                                       |

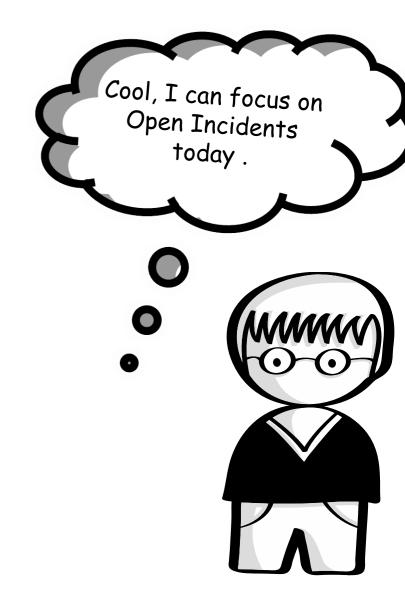

#### Look at conversations

Marco can lists all the Incidents based on Priority, Status & Last Change

| <                           |                                   |       |
|-----------------------------|-----------------------------------|-------|
| Search<br>Sales Area<br>New | Conversation Attachments Details  | der - |
| Sales Area                  | B I ⊻ S ≣ ≣ ≡<br>X D 0 10 ∷ ≟ ≡ ≡ |       |
| Paper Jam                   |                                   |       |

I can see

conversations and

attachments easily

 $\bigcirc$ 

# **Resolve and Dispatch**

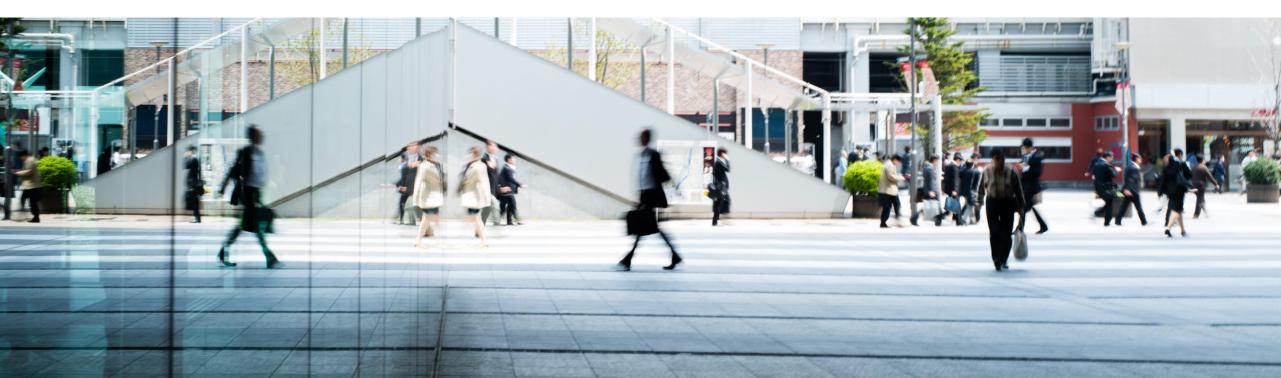

The Cycle

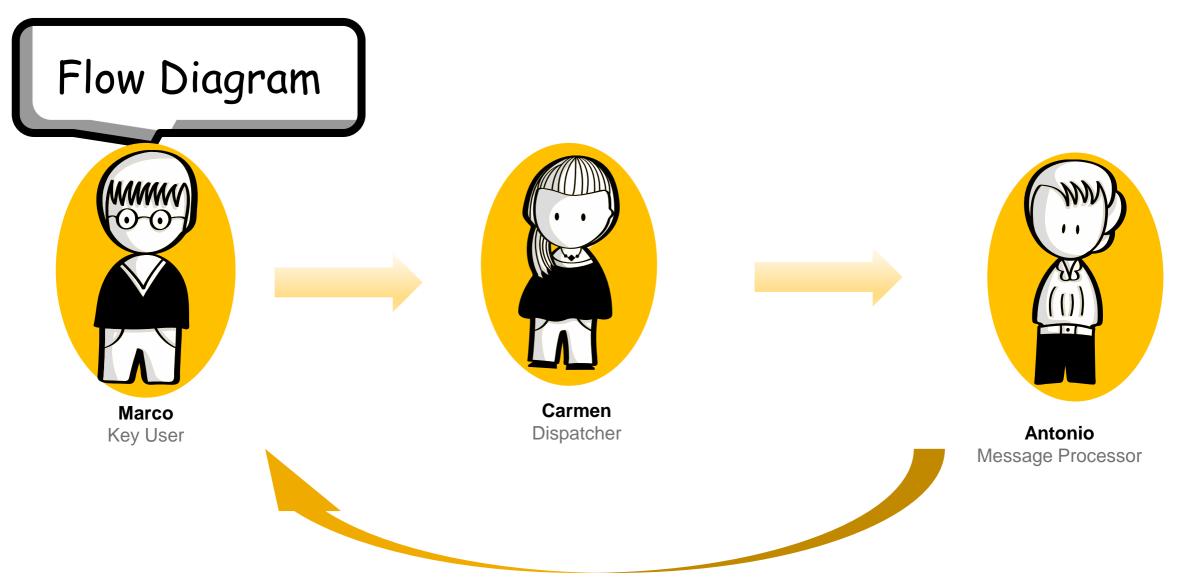

#### Launch the Resolve and Dispatch App I monitor the queue and dispatch to the correct service Teams 8 < 🍙 💁 Resolve and Dispatch Incidents ~ Standard 6 dd MM vyyy Favorites All Incident Standard MPT Usad Transaction I SAP SOLUTION MANAGER FB ot Enough Dialog Resources JAG SINGHJAGM 0% ales Area does not exist 0% **D** 0% 0% ales Area does not exis JAG SINGHJAGN

Adapt Filters

Last Update

06.11.17

06.11.17

06.11.17

Created On

06.11.17

06.11.17

06 11 17

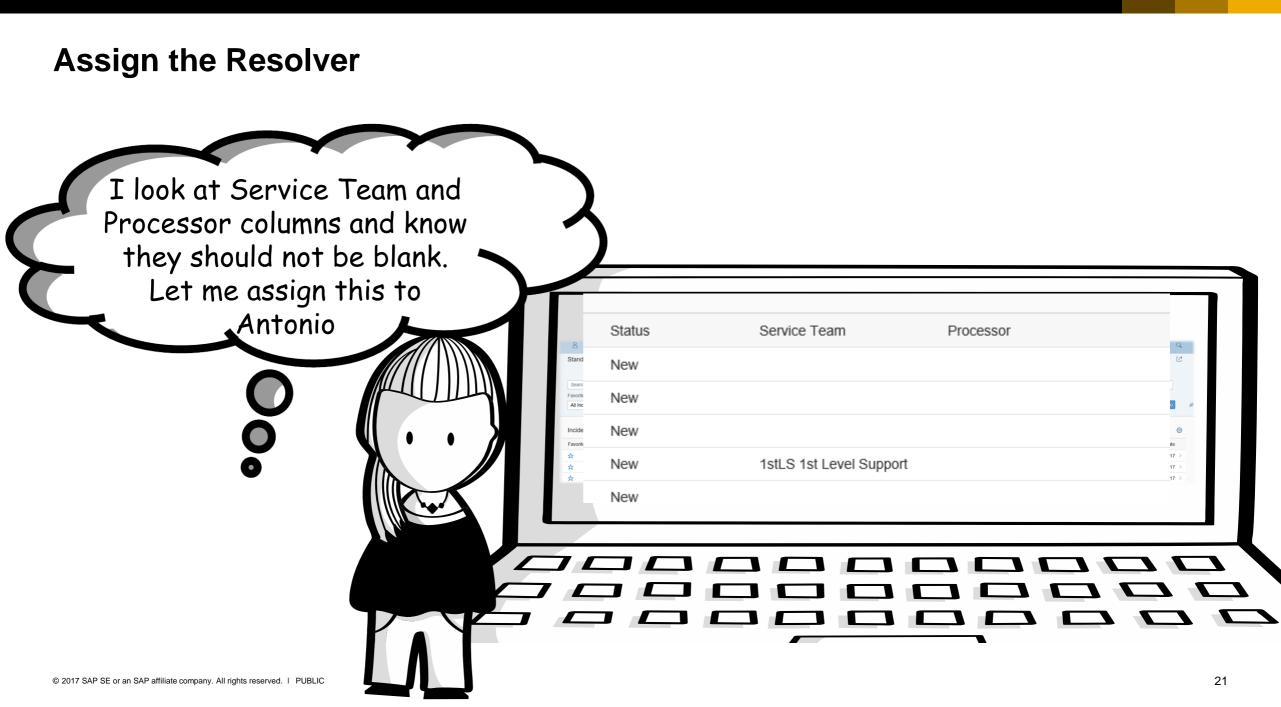

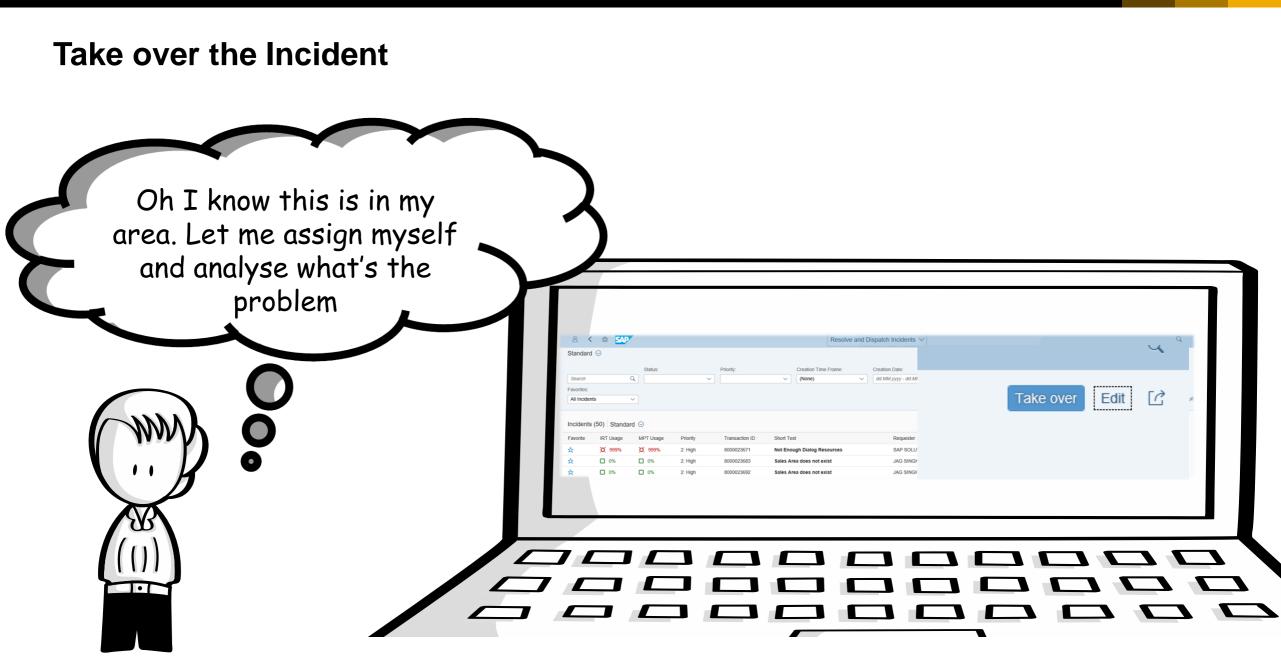

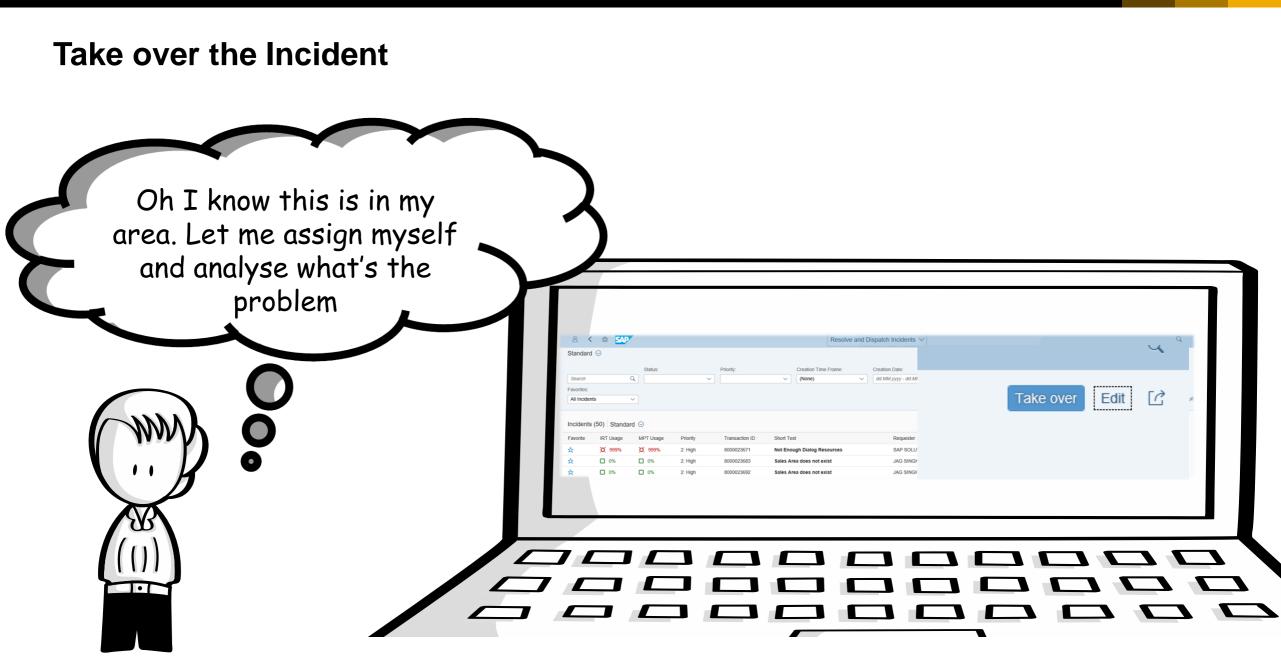

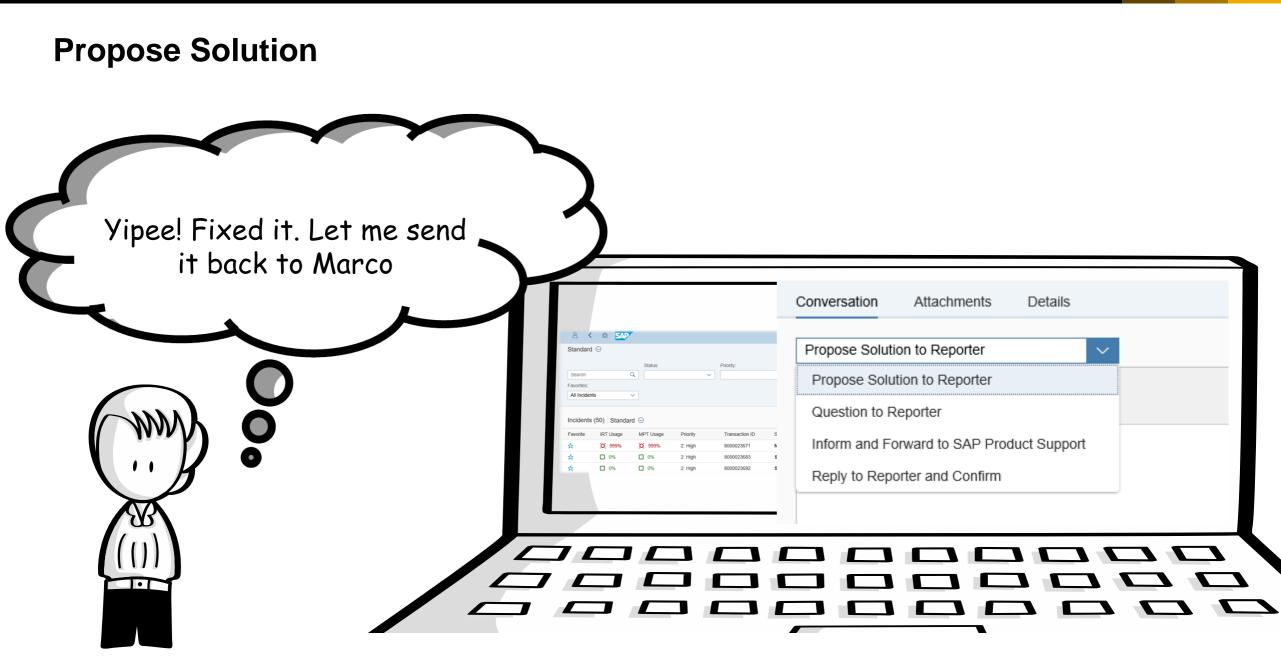

Demo

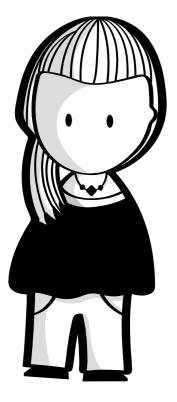

#### <u>Personalize</u>

**Dispatch** 

<u>Resolve</u>

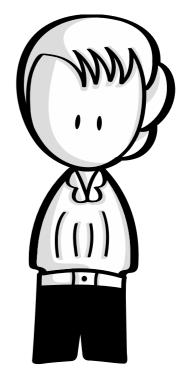

#### **Incident is Resolved**

Marco can analyze if his pain point is addressed

| < P4                        | (Incidente (24)                       |                  |
|-----------------------------|---------------------------------------|------------------|
| Search<br>Sales Area<br>New | Conversation Attachments Details      |                  |
| Sales Area<br>New           | B I ⊻ S ≣ ≡ ≡ ≡<br>% D D 10 ⊞ ≟ ≣ ⊡ ⊡ |                  |
| Paper Jam                   |                                       | Withdraw Confirm |

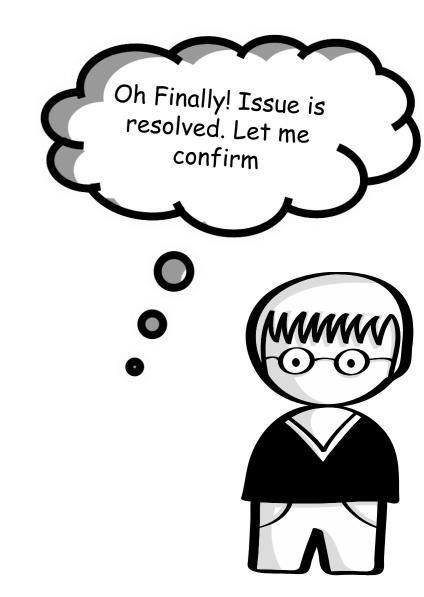

# Simple IT Request

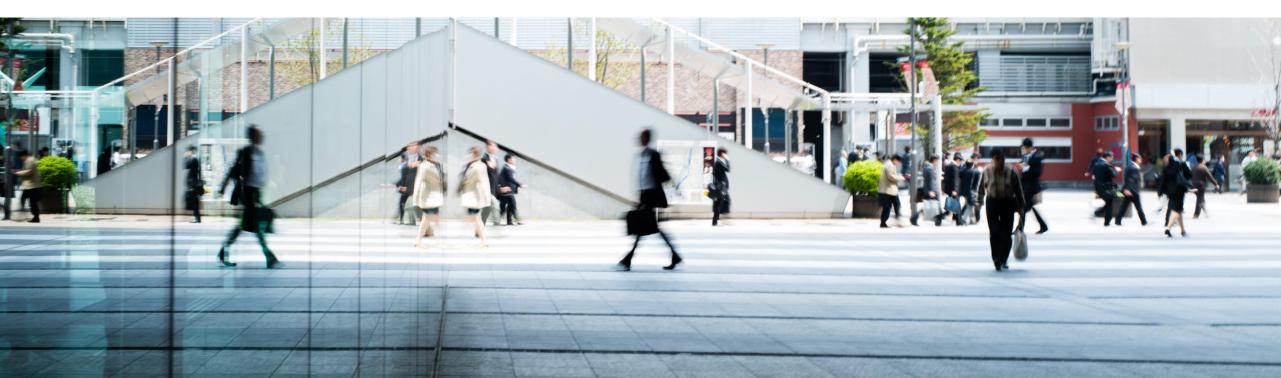

## Simplifying IT

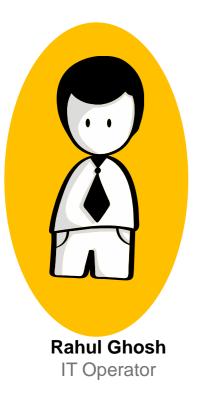

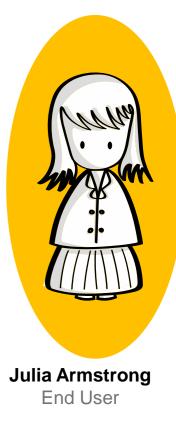

#### **The IT Operator Problems**

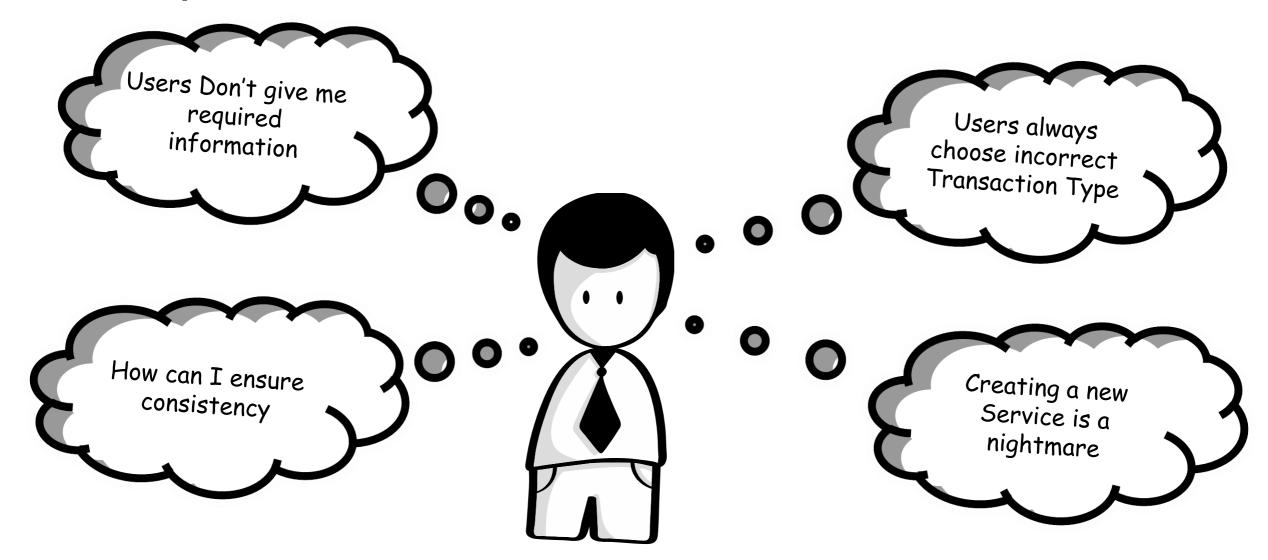

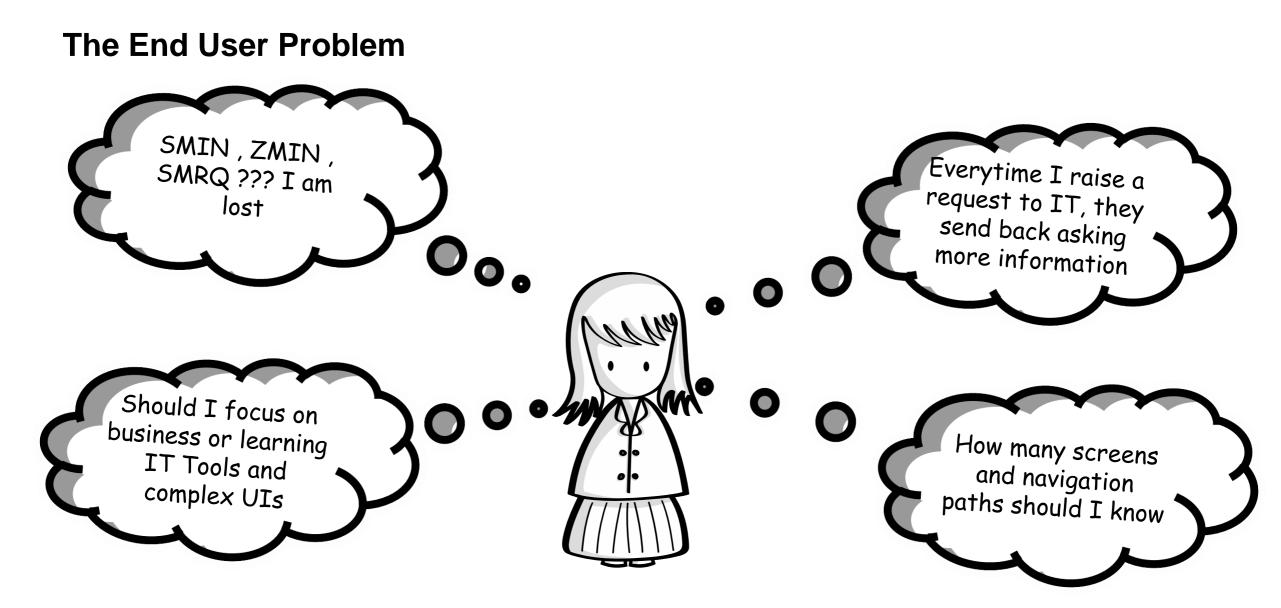

### **Solution – Simple IT Request**

Rahul uses Simple IT Request (which is a Focused Build Standalone Enhancement for SAP Solution Manager 7.2)

Rahul finds

Simple IT Request

has simplified and intuitive user interface for Incidents, Problems, Change Requests and Service Requests

Consistent handling on all platforms

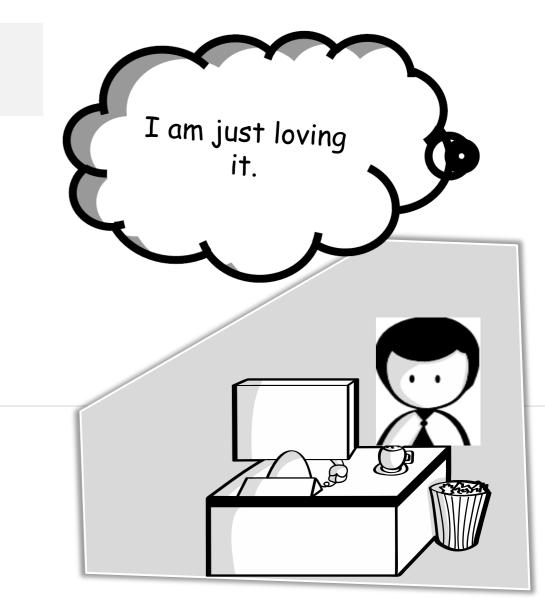

### **Configure Service Templates**

| GoTo Icon Explorer: | https://sapui5.hana.o | ndemand.com/i | :0      | Attachments:  Service Icon: account |                  | V    | ervice Requ<br>Templates |
|---------------------|-----------------------|---------------|---------|-------------------------------------|------------------|------|--------------------------|
|                     | Remove Line           | Mar           | idatory | Read only                           | Visibility of Fi | ield |                          |
| Description         | Textfield             | ~             | ✓       |                                     | Both             | ~    |                          |
| Description (long)  | <br>Textarea          | ~             | ✓       |                                     | Both             | ~    |                          |
| Impact              | Dropdown              | ~             |         |                                     | Both             | ~    |                          |
| Urgency             | Dropdown              | ~             |         |                                     | Both             | ~    |                          |
| Contact Person      | D Value Help          | ~             |         |                                     | Both             | ~    |                          |
|                     | С <sup>р</sup>        | ~             |         |                                     |                  | ~    |                          |
| Authority Groups    |                       |               |         |                                     |                  |      |                          |
| Remove Line         |                       |               |         |                                     |                  |      |                          |
| Authorization Group |                       |               |         |                                     |                  |      |                          |
| All Users           |                       |               |         |                                     |                  | ~    |                          |
|                     |                       |               |         |                                     |                  | ~    |                          |

#### Harmonize Schemas

| Category Category 1: Business Applications | Category<br>Category:<br>Category:<br>C |                                                                                                    |                   | Ok, I can combine<br>Incidents and                         |
|--------------------------------------------|----------------------------------------------------------------------------------------------------|----------------------------------------------------------------------------------------------------|-------------------|------------------------------------------------------------|
| Category 2:<br>Category 3:                 | Category 2:<br>Category 3:                                                                                                    | Category 1:<br>Category 2:<br>Category 3:<br>Category 4:<br>Solution Category:<br>Solution Category:<br>Configuration Item:<br>Simple IT Request Catalog | New Document Type | Service Requests in<br>same Category<br>Schema for user to |
|                                            |                                                                                                    | Category 2:<br>Category 3:                                                                                                    |                   |                                                            |

### End User Schema vs IT Reporting Schema

|                           |                                     | Actually I can<br>create two schemas. |
|---------------------------|-------------------------------------|---------------------------------------|
| Category                  |                                     | One for users and                     |
| Cate                      | gory 1: Business Applications       |                                       |
| Cate                      | gory 2: New Document Type           | one for IT Reporting                  |
| Cate                      | gory 3:                             |                                       |
| Cate                      | gory 4:                             |                                       |
| Solution C                | ategory:                            |                                       |
| Reference Objects         | no Itam:                            |                                       |
| Simple IT Request Catalog |                                     |                                       |
|                           | gory 1: Business Applications (SAP) |                                       |
|                           | gory 2:                             |                                       |
|                           | gory 3:                             |                                       |
|                           | gory 4:                             |                                       |
|                           |                                     |                                       |
|                           |                                     |                                       |
|                           |                                     |                                       |
|                           |                                     |                                       |
|                           |                                     |                                       |
|                           |                                     |                                       |
|                           |                                     |                                       |

## Single point of Entry

| Categories (3)                    | Categories (18)                                 |   |                                                                                                    |
|-----------------------------------|-------------------------------------------------|---|----------------------------------------------------------------------------------------------------|
| 🗄 Search 🔍 💭                      | 🚠 Search Q 📿                                    |   | Wow!!                                                                                                    |
| Business Applications >           | BUSINESS APPLICATIONS (S4IT) INCIDENT SSR (T20) | ^ | I see single Entr<br>point.                                                                                          |
| End User Workspace                |                                                 |   | point.                                                                                                    |
| IT Infrastructure >               | S4IT Test new MLC Tobias                        |   |                                                                                                    |
|                                   | (S4PT) PROBLEM identified S                     |   |                                                                                                    |
|                                   | NEW Employee (2016)                             |   |                                                                                                    |
|                                   | FUNCTIONAL                                      |   | 100 mg                                                                                                    |
|                                   | (S4IT) INCIDENT (AF srv -usin                   |   | $\cdot \cdot \cdot \cdot \cdot \cdot \cdot \cdot \cdot \cdot \cdot \cdot \cdot \cdot \cdot \cdot \cdot \cdot \cdot $ |
|                                   | Test SSR for Incident 1670406                   | ~ | hand                                                                                                    |
|                                   |                                                 |   | A A                                                                                                    |
|                                   |                                                 |   |                                                                                                    |
|                                   |                                                 |   |                                                                                                    |
|                                   |                                                 |   |                                                                                                    |
| 017 SAP SE or an SAP affiliate co |                                                 |   | 90                                                                                                    |

## **Simple Forms with Mandatory inputs**

|                                      | Clear Form Load T                   |                                                                     |     |             | Finally , simple forms<br>with clear |
|--------------------------------------|-------------------------------------|---------------------------------------------------------------------|-----|-------------|--------------------------------------|
|                                      | Description* Description (long) *   | Missing Authorization Please describe your authorization issue here |     |             | instructions.                        |
|                                      | Impact<br>Urgency<br>Contact Person |                                                                     |     |             | AN MAR                               |
|                                      | Attachments (                       | No data                                                             | + v |             |                                      |
| © 2017 SAP SE or an SAP affiliate co |                                     |                                                                     |     | <u>DEMO</u> | 36                                   |

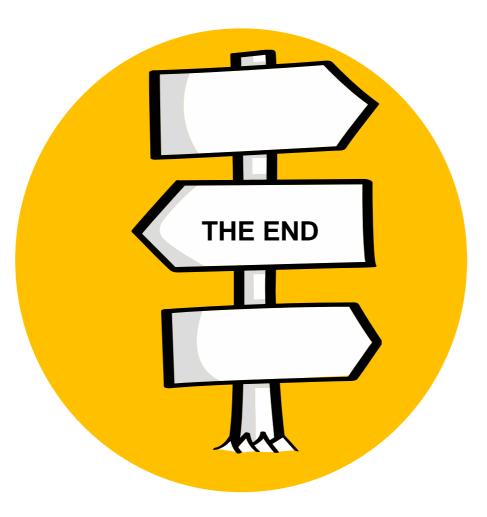

## **New Features in ITSM**

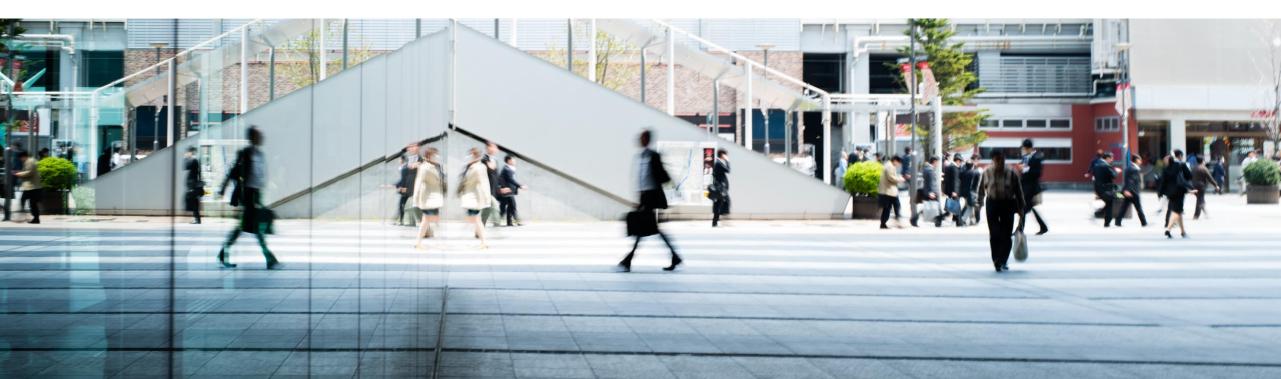

## **ITSM in SAP Solution Manager 7.2**

Latest Features

### Support Package Stack 6

- PPM Project integration
- Extended Description

### SAP Notes 2397249 / 2400327

Usage of Knowledge Article application with HANA without need for a TREX server

### Support Package Stack 5

- SAP Fiori App Resolve and Dispatch Incidents
- Expert Chat integration
- Changed status handling when follow up Request for Change is closed

### Support Package Stack 3

- SAP Fiori App Create Incident
- Visibility of assigned Incidents in Solution Documentation
- Changed display of Test Management data

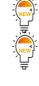

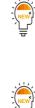

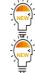

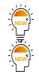

## **Support Package Stack 6**

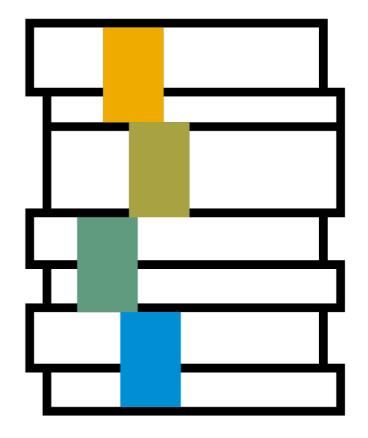

**PPM Project Integration** 

PPM Project assignments to Incidents - Visibility in CRM Web UI SOLMANPRO

**Assign** Projects and Project Phases

in Assignment Block Related Projects

| Assignment         | block Related F | Projects         |
|--------------------|-----------------|------------------|
| Project            | Project Number  | Project Phase    |
| S/4HANA EMEA North | IP-2017-4711    | setup in sandbox |

### Search for

incidents assigned to projects and phases

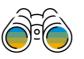

| Sea                               | rch | Criter | ia |                    |   |
|-----------------------------------|-----|--------|----|--------------------|---|
| Related Project (Incidents)       | ?   | is     | 2  | S/4HANA EMEA North | ? |
| Related Project Phase (Incidents) | ?   | is     | ?  |                    | ? |

**Extended Description** 

New Description field with an extended length of 120 characters

|                                                                | * Description: | Incident to S/4HANA Project 1234567890123456789012345678901234 | up to 120 characters |
|----------------------------------------------------------------|----------------|----------------------------------------------------------------|----------------------|
| <ul> <li>as alternative to the standard CRM descrip</li> </ul> | tion field (40 | characters)                                                    |                      |
|                                                                | * Description: | Incident to S/4HANA Project 123456789012                       | up to 40 characters  |
|                                                                |                |                                                                |                      |

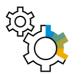

- Check that implementation AI\_SAVE\_EXT\_DESCR of BAdI ORDER\_SAVE is active
- explicitly add the field to the active UI configurations and remove the old field

available only in the CRM WebClient UI

| Related Project (Incidents)       | ? | is | ? | S/4HANA EMEA North | ? |
|-----------------------------------|---|----|---|--------------------|---|
| Related Project Phase (Incidents) | ? | is | ? |                    | ? |

Search Criteria

## SAP Notes 2397249 / 2400327

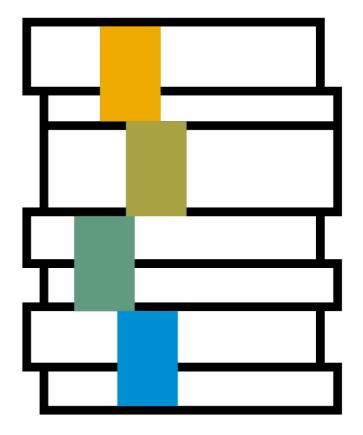

## ITSM in SAP Solution Manager 7.2 –New with SAP Notes 2397249 / 2400327

Usage of Knowledge Article application with HANA without need for a TREX server TREX is no longer required for customers running SAP Solution Manager 7.2 on SAP HANA

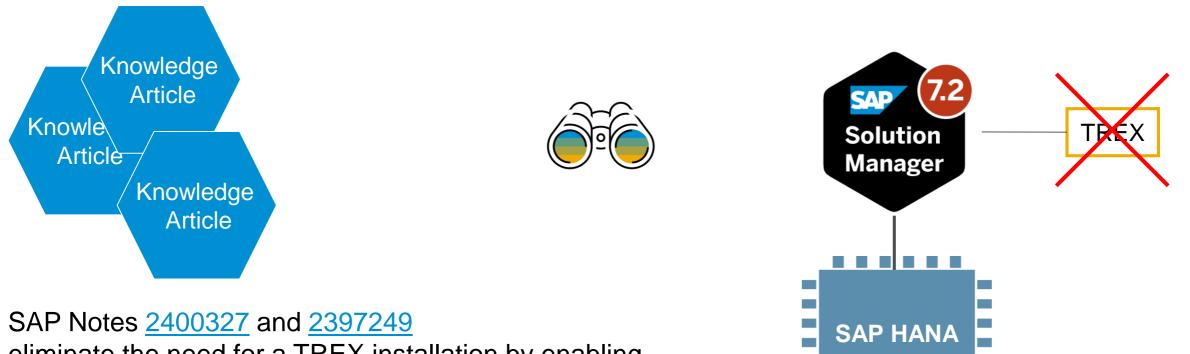

eliminate the need for a TREX installation by enabling Enterprise Search also for SAP Knowledge Base Articles

## **Support Package Stack 5**

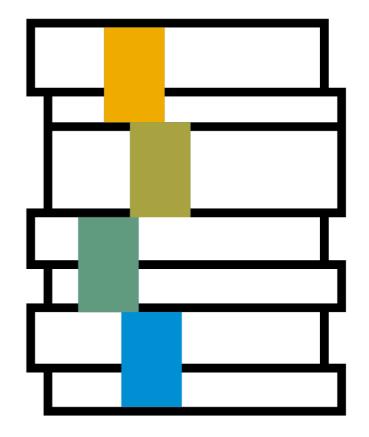

SAP Fiori App Resolve and Dispatch Incidents

SAP Fiori App Resolve and Dispatch Incidents to perform the initial processing of incidents

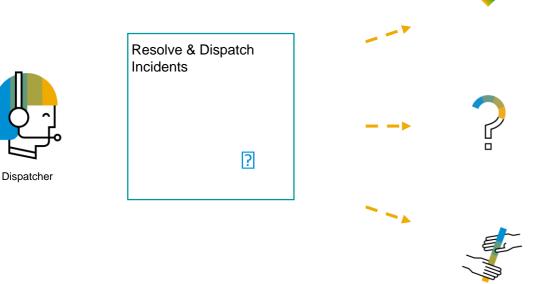

send incidents back to the reporter with an immediate solution

request further information from the reporter

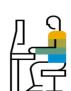

1/2

Dispatch incidents to other support teams

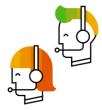

SAP Fiori App Resolve and Dispatch Incidents

| <  Standard *  Search Status: New    V                                                           | ,                     | Resolve and Dispatch Incidents reation Time Frame: Creation Date: This year Classifier of dd.MM.yyyy - dd.MM.yyy; | Hide Filter Bar<br>Processor: Favorites: | Filters (1) Go             |                                                                                                    |
|--------------------------------------------------------------------------------------------------|-----------------------|----------------------------------------------------------------------------------------------------|------------------------------------------|----------------------------|----------------------------------------------------------------------------------------------------|
| Incidents (41) Stand<br>Favorite IRT Usage<br>☆ 文 999%                                           | MPT Usage Priority ID | Short Text<br>D00537 High number of erroneous IDocs (Real-tim                                                     | Requester<br>SAP SOLUTION MANAGER A4H    | Old       Status       New | Incident Details           High number of erroneous IDocs (Real-tim         Take of           Alert Details Name                          |
| Select                                                                                           | 480% 2: High 80000    | 1000536 High number of erroneous IDocs (Real-tim                                                                  | SAP SOLUTION MANAGER A4H                 | New >                      | Conversation Attachments Propose Solution to Reporter Enter your text here                                                                |
| Last Update: 29.09.17<br>☆ ② 999%<br>Processor:<br>Created On: 26.09.17<br>Last Update: 27.09.17 | ∑ 556% 2: High 80000  | 000534 Test By Nick                                                                                               | Svetlana Volkova                         | New →<br>Carmen Wang ✓     | <b>3</b> Verify and add                                                                                                    |
|                                                                                                  | ∑ 682% 2: High 80000  | 000520 High number of erroneous IDocs (Real-tim                                                                   | s<br>Take o<br>2 Ta                      | ver Edit 🟦                 | <ul> <li>Details and<br/>Attachments</li> </ul>                                                                                           |
|                                                                                                  |                       |                                                                                                    | or                                       | Edit                       | SAP SOLUTION MANAGER A4H:<br>Alert Details<br>NameHigh number of erroneous IDocs (Real-time) (Total)<br>Start Time29.09.2017 03:33:59 UTC |

2/2

**Expert Chat** 

The SAP expert chat provides an additional inbound channel for SAP customers to get in touch with SAP support

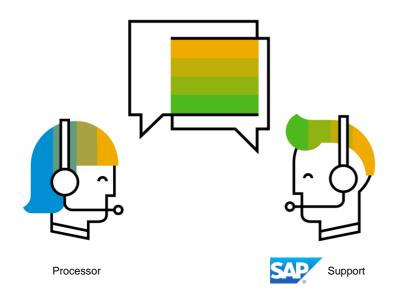

| Z Incident: 8000000071, ABAP Dumps : ABAP Dumps Every Hour                                                         |                      |                          |                      |                   |                          |      |  |
|----------------------------------------------------------------------------------------------------|----------------------|--------------------------|----------------------|-------------------|--------------------------|------|--|
| Save Display Cancel Confirm Edit New New from Template Create Follow-Up Image: Create Follow-Up   Actions = More = |                      |                          |                      |                   |                          |      |  |
| <ul> <li>SAP Collaboration</li> </ul>                                                                              | Edit Sen             | d to SAP Update from SAP | Confirm at SAP       | More <i>⇒</i>     |                          |      |  |
| Incident Attributes                                                                                                |                      |                          |                      | Send Additional I | nformation to SAP        |      |  |
|                                                                                                    |                      |                          | 1                    | Answer the comp   | onent-specific questions |      |  |
| SAP Component:                                                                                                    | BC-ABA               | Ē                        |                      | Display SAP Acti  | on Log                   |      |  |
| System Details                                                                                                    |                      |                          | Incident Data        | Maintain SAP Lo   | gon Data                 |      |  |
| ID/Client:                                                                                                    | A4H                  | 001                      |                      | Open System for   | SAP                      | 0000 |  |
| Installation Number/Type:                                                                                          | 0                    | Production System ~      |                      | Chat with SAP S   | upport                   | ~    |  |
| System Number:                                                                                                    |                      |                          |                      | Sent:             |                          |      |  |
| Software Component/Rele                                                                                            |                      |                          |                      | Changed:          |                          |      |  |
| Database/Operating System:                                                                                         |                      |                          | Projected Automation | c Closu           |                          |      |  |
|                                                                                                    | Fill out information | for SAP                  | C                    | ompleted:         |                          |      |  |

Integrated in assignment block SAP Collaboration

1/3

Status handling when follow up Request for Change is closed

Changed status handling for incidents and problems:

If you create a request for change as follow-up from an incident or problem and switch the request for change to status Closed the status of the incident or problem will be set to Proposed Solution

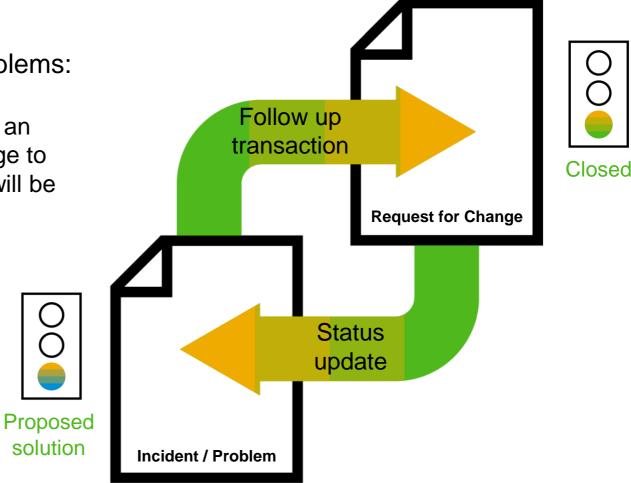

## **Support Package Stack 3**

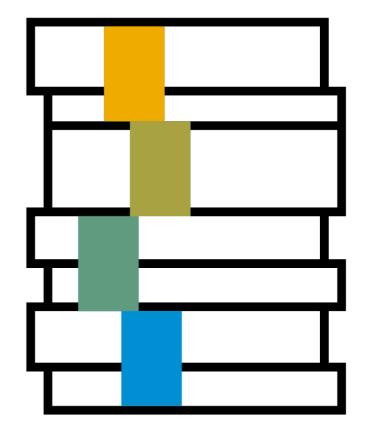

SAP Fiori App Create Incident

**SAP Fiori App Create Incident** provides additional fields in comparison to the My Incidents app:

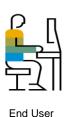

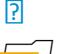

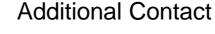

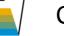

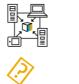

Category

Configuration Item

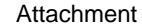

SAP Fiori App Create Incident

| â | SAP                                                                                                    | Q d | 2 <sup>≡</sup> Denise Smith ∨ |
|---|----------------------------------------------------------------------------------------------------|-----|-------------------------------|
|   | Create Incident                                                                                        |     |                               |
|   | Z Incident                                                                                             |     |                               |
|   | Information                                                                                            |     |                               |
|   | *Title:       Category:         Priority:       3: Medium         Additional Contact:       Component: |     | 6                             |
|   | Description                                                                                            |     |                               |
|   | Enter a detailed description of your incident                                                          |     |                               |
|   |                                                                                                    |     |                               |
|   | Attachments (0)                                                                                        |     | +                             |
|   | No attachment assigned                                                                                 |     |                               |
|   |                                                                                                    |     |                               |
|   |                                                                                                    | Сте | ate Cancel                    |

Visibility of assigned Incidents in Solution Documentation - Where

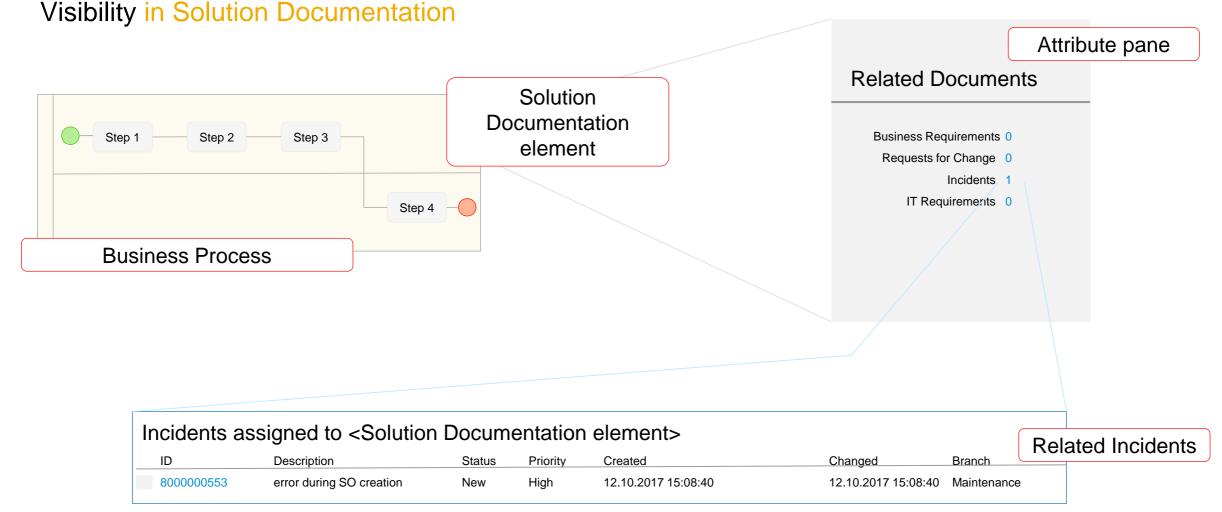

Visibility of assigned Incidents in Solution Documentation - What

What is displayed in Related Documents?

Which document types are considered is controlled by implementations of **BAdI** BADI\_SMUDE\_LCO\_INTEGRATION

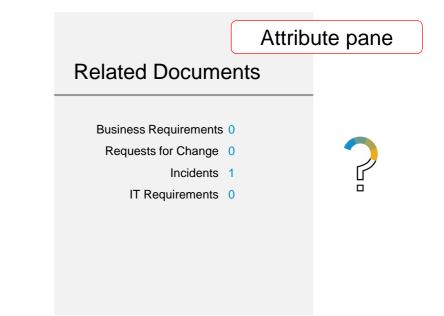

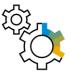

SOLMAN\_SETUP – Process Management – 5 Configure Solution Documentation Model – Activity Define Related Documents Visible at Attribute Pane

Visibility of assigned Incidents in Solution Documentation – CRM WebUI

Visibility in Incident - CRM WebUI SOLMANPRO

| Assignme                                                        | nt block Solution I                 | Documentation                                        |             |
|-----------------------------------------------------------------|-------------------------------------|------------------------------------------------------|-------------|
| <ul> <li>Single Element</li> <li>Element Description</li> </ul> | Multiple Element Element Type       | Path                                                 | Branch      |
| Create Sales Order                                              | Transaction <exec.ref.></exec.ref.> | /Solution/Libraries/Process Step Library/Sales/Sales | Maintenance |

Changed display of Test Management data

### Display of Test Management data in Incidents - CRM Web UI SOLMANPRO

| Assignn                             | nent block            | Related Test C                                   | Case                                              |                                                      |          |
|-------------------------------------|-----------------------|--------------------------------------------------|---------------------------------------------------|------------------------------------------------------|----------|
| Solution Name<br>Corporate Solution | Branch Name<br>Import | Test Plan Description<br>Test Plan Order to Cash | Test Package Description<br>Test Package 1: xxxxx | Test Case Title E2E_OTC_Sale-from-Stock Direct Sales | Te<br>Te |
|                                     |                       |                                                  |                                                   |                                                      |          |

Available information:

- Solution Name
- Branch Name Test Plan Description
- Test Package Description
- Test Case Title
- Test Case Description
- Test Case Priority

- Test Case Variant
- Test Object
- Note Available (check box)
- Status (traffic light)
- Tester ID
- Tester Name

# Introduction to Customer Connect CRM 2018

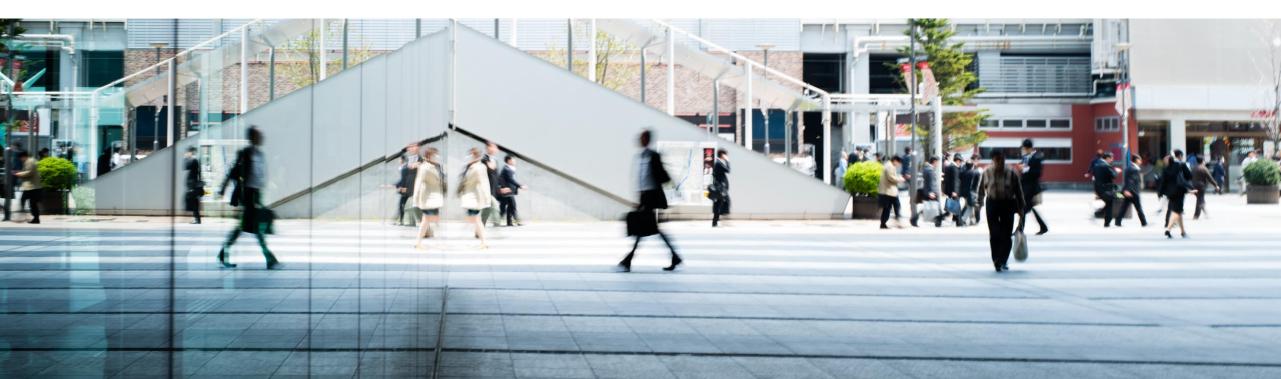

### **Customer Connection Program**

CRM 2018

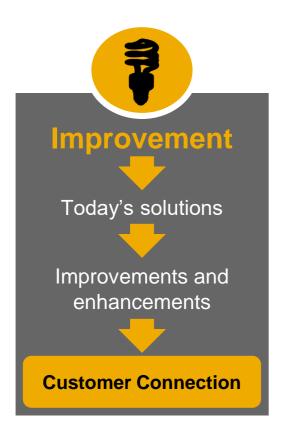

### Focus on:

Functional and usability improvements/roundups related to core marketing-, sales-, service-, and interaction center processes for all releases in mainstream maintenance (CRM 7.0 and higher Enhancement Packages).

#### Out of Scope

Older Releases < CRM 7.0

Industry specific scenarios and processes e.g. Trade Promotion Management, Integration request into Spare Parts Management.

In order to facilitate and accelerate the evaluation process of improvements requests please do not create multiple sub-requests within a single improvement request. Create multiple improvement requests instead!

### **Customer Connection Program**

**Project Timeline** 

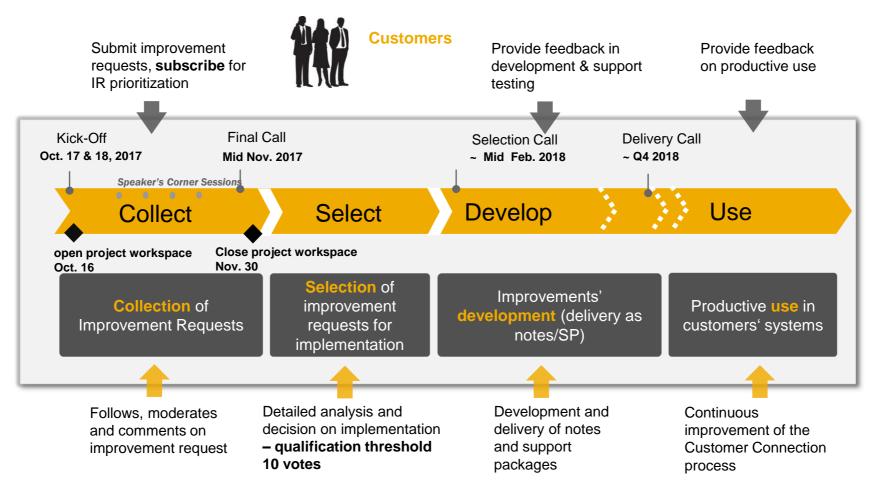

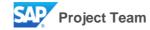

### **Customer Connection Program**

Role of Customer

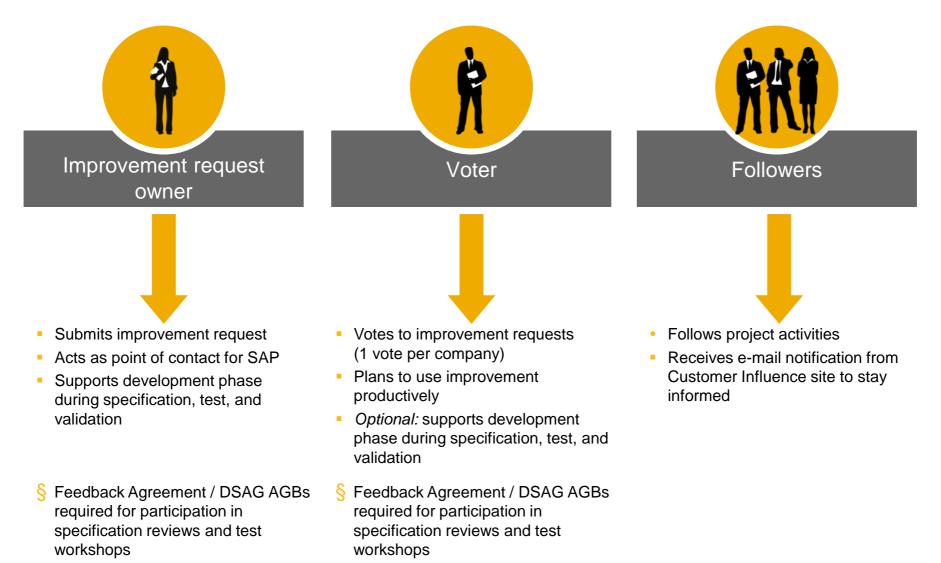

### **Customer Influence – NEW TOOL for collaboration**

Powered by SAP Innovation Management

## Global co-operation of customers in the projects via the collaboration site **Customer Influence:**

- Search and Vote for improvement requests
- **Submit** your own improvement request
- Comment on improvement requests
- Follow project to receive blog posts
- Follow improvement requests (get notified)
- Choose your areas of interest to get notification on any projects that might interest you in the future.
- Collaboration language is English

### **Contribute and Influence**

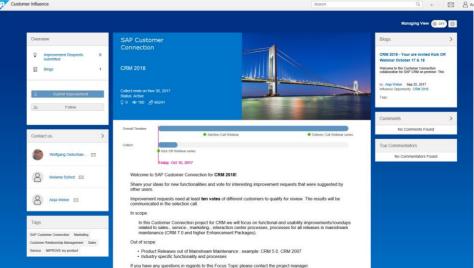

https://influence.sap.com/CRM2018

### **Next steps**

- Log on to Customer Influence site <u>https://influence.sap.com/CRM2018</u>
- **Follow** project to receive blog posts
- Submit new Improvement Requests
- Vote and comment on Improvement Requests
- Make use of the Speaker's Corner sessions: promote your requests and discuss with other customers on requested improvements

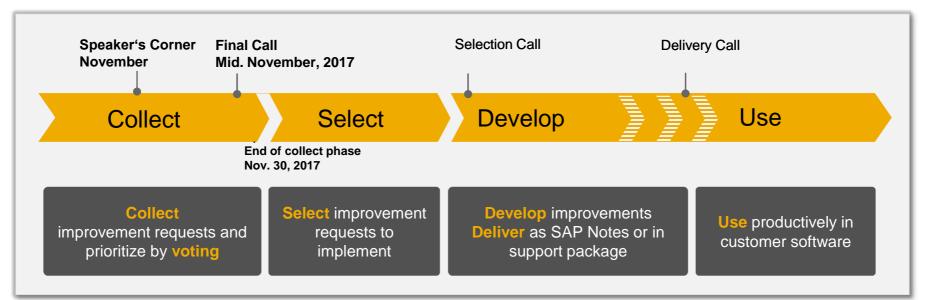

### **Select Release – SAP Solution Manager 7.2**

| CRM 2018                                                  | 23                         |
|-----------------------------------------------------------|----------------------------|
| lew Improvement request By Jagmohan Singh Chawla, today   |                            |
|                                                           |                            |
| *Project:                                                 | Attachments:               |
| CRM 2018 ~                                                | +                          |
| *Title:                                                   | Links:                     |
|                                                           | +                          |
| *Description:                                             | Tags:                      |
| B I U S = = = = = Font Family ▼ Font Sizes ▼ A ▼ A ▼      |                            |
|                                                           |                            |
| Please describe your improvement request                  |                            |
| What is the opportunity/problem the request will address? |                            |
| nne a na opportenny/product na regeles na elestes.        |                            |
| What is the expected benefit?                             |                            |
|                                                           |                            |
|                                                           |                            |
|                                                           |                            |
|                                                           |                            |
|                                                           |                            |
|                                                           |                            |
|                                                           |                            |
| *Release                                                  |                            |
| SAP CRM 7.0                                               |                            |
| SAP CRM 7.0 EhP1                                          |                            |
| SAP CRM 7.0 EhP2                                          |                            |
| SAP CRM 7.0 EhP3                                          |                            |
| SAP CRM 7.0 EhP4                                          |                            |
| SAP Solution Manager 7.1                                  |                            |
| SAP Solution Manager 7.2                                  | Submit Save as Draft Close |

## **Demo Landscape**

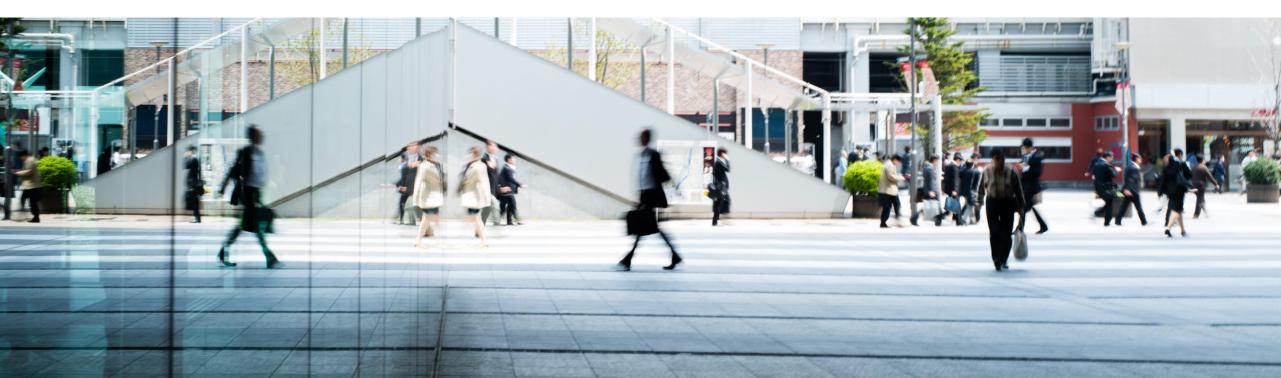

## **Demo System Landscape**

for SAP Solution Manager

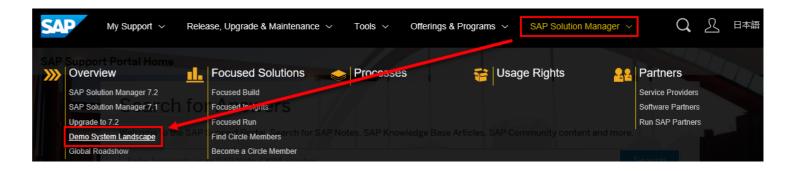

### <u>https://support.sap.com/</u> → SAP Solution Manager → Overview → **Demo System Landscape**

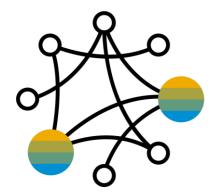

SAP offers an integrated SAP Solution Manager demo landscape for the entire SAP ecosystem: customers, SAP partners and SAP employees.

If you are searching for opportunities to learn more about SAP Solution Manager features or to demonstrate functionalities to other people, if you want to play video-like demos or work in a real system for demonstration purposes or if you need a private system for a proof of concept, then your search ends here!

The SAP Solution Manager demo system landscape provides a comprehensive demo library, a demo system available 24x7 and the opportunity to get this preconfigured system in the private cloud. In the following three sections you will find more details.

### **Demo System Landscape**

for SAP Solution Manager

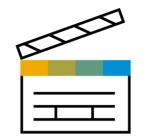

Media Center

### You are searching demo material for various SAP Solution Manager functionalities and features?

- Navigate through a virtual demo environment at your own pace
- Discover new functionality of SAP Solution Manager 7.2
- Practice when and as often as you want
- Free trial unlimited, without any additional costs.

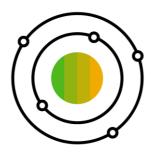

Internet Demo System

### You want to play with a preconfigured public demo system?

- Use the Internet Demo System to play with SAPprovided data on a pre-configured public demo system in the internet.
- Experience a fully-configured SAP Solution Manager 7.2 including Focused Build and Focused Insights.
- Understand how SAP Solution Manager 7.2 interacts with SAP S/4HANA.
- Free trial unlimited, without any additional costs.
- Regular system refresh, system governed by SAP.

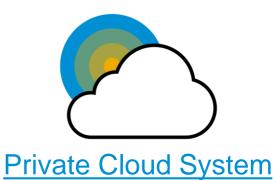

## You want to experience SAP Solution Manager in private cloud?

- Use the SAP Cloud Appliance Library (SAP CAL) a pre-configured private demo system in the cloud.
- Test the content activation before executing the upgrade to 7.2.
- Prepare and explore the transition to SAP S/4HANA and transfer results to your SAP Solution Manager.
- Get a 30-day free trial. In addition, you need a cloud provider account (Amazon Web Services (AWS) or Microsoft Azure).
- No system refresh, system governed by yourself.

## **SAP Solution Manager**

Media Center

| SAP Solution Manager 7.2                                                                                                    |            |
|----------------------------------------------------------------------------------------------------|------------|
| Ez _ Q Search                                                                                                    | =          |
| SAP Solution Manager 7.2                                                                                                    |            |
| - 🗁 Introduction (Management Competence)                                                                                                    |            |
| Image: What you need to know about SManagement                                                                                                    | Competence |
| Guided Demo Tour                                                                                                    |            |
| ✓ ➡ Key Value Chains (Core Competence)                                                                                                    |            |
| Portfolio to Project                                                                                                    |            |
| ▶      Requirement to Deploy                                                                                                    | Competence |
| ▶ m Detect to Correct                                                                                                    |            |
| ▶ 🛅 Request to Fulfill                                                                                                    |            |
| ✓ 	☐ Functional Areas (Expert Competence)                                                                                                    |            |
| ▶ a SAP Solution Manager Setup & Operation                                                                                                    |            |
| ▶ analytics                                                                                                    |            |
| SAP Engagement and Service Delivery                                                                                                    | Compotonoo |
| ▹                                                                                                    | Competence |
| ▶ in Process Management                                                                                                    |            |
| ▶ 🛅 Test Suite                                                                                                    |            |
| ▶ in Change Control Management                                                                                                    |            |
| and a marked and a marked and a second and a second and a |            |

## **Media Center** provides demo and info material in three different sections:

### - Introduction

All news about SAP Solution Manager will be shown here. This content is focused on **Management Competence** (such as level 0 or level 1).

### - Key Value Chains

Here you will find all demos based on Key Value Chains (aligned with ITIL). This end-to-end demo content is primarily focused on **Core Competence**.

### - Functional Areas

SAP Solution Manager can be structured into different scenarios and functionalities. The sub structure of this section is aligned with the SAP Solution Manager LaunchPad framework and is focused on **Expert Competence**.

Link in SAP Support Portal: <u>https://support.sap.com/en/solution-manager/demo-systems/media-center.html</u> Direct Link: <u>https://wpb101101.hana.ondemand.com/wpb/wa/wa/~tag/published/index.html?show=group!GR\_267560D84F4CD84</u>

## **SAP Solution Manager**

Internet Demo System

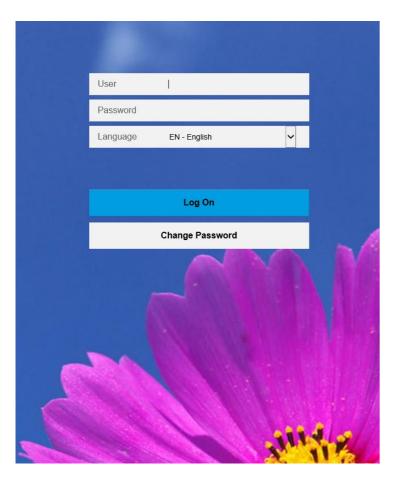

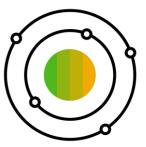

### The Internet Demo System

- is a pre-configured demo system in public cloud
- can be reached by everybody
- is concurrently used by multiple people
- is refreshed by SAP on a regular basis
- can be directly accessed via <u>SAP Solution Manager LaunchPad</u>

Link in SAP Support Portal: <u>https://support.sap.com/en/solution-manager/demo-systems/internet-demo-system.html</u> Direct Link to LaunchPad: <u>https://www.sapsolutionmanagerdemo.com/sap/bc/ui5\_ui5/ui2/ushell/shells/abap/FioriLaunchpad.html</u> Private Cloud System

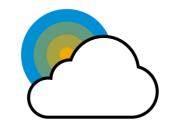

<u>SAP Cloud Appliance Library</u> (SAP CAL) provides an **online** repository of the latest, preconfigured SAP solutions that can be instantly consumed **in the cloud**. It is for all customers that want to operate in **own private environment** with their own data and own demo system to get hands-on experience of SAP Solution Manager 7.2.

### Available SAP Solution Manager solutions in SAP CAL:

SAP Solution Manager 7.2 & Focused Solutions Demo System with SAP S/4HANA

This system contains a configured SAP Solution Manager 7.2 (incl. Focused Build and Focused Insights) and a SAP S/4 HANA system. Customers can experience the new functionality of SAP Solution Manager 7.2 and get insights on how the management platform supports the transition to SAP S/4 HANA. It even includes the turn-key solution of Focused Build which makes implementation projects with SAP Solution Manager fast and cost-effective.

 <u>SAP Solution Manager 7.2 SPS05 for Content Activation Evaluation of a Customer's Own Documentation</u> In this system customers can simulate and prepare their content activation for the upgrade to 7.2 with their own data using the upgrade preparation services for content upload.

Link in SAP Support Portal: <u>https://support.sap.com/en/solution-manager/demo-systems/private-cloud-system.html</u> Direct Link to SAP Cloud Appliance Library: <u>https://cal.sap.com/</u>

### **Focused Solutions / Focused Build for SAP Solution Manager**

**Further Information** 

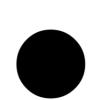

### **Application Help**

IT Service Management https://help.sap.com/viewer/0611cd2e5d1e403c9ee7b6efad89e81b/7.2.05/en-US

### **SAP Solution Manager WIKI**

**IT Service Management** 

https://wiki.scn.sap.com/wiki/display/SAPITSM/ITSM+Wiki+-+IT+Service+Management+and+ChaRM+Wiki+Homepage

### Media Center - SAP Solution Manager 7.2

### Key Value Chains – Request to Fulfill

https://wpb101101.hana.ondemand.com/wpb/wa/wa/~tag/published/index.html?library=library.txt&show=group!GR\_267560D84F4 CD84#group!GR\_C753BF3F84BAF390&show=group!GR\_267560D84F4CD84&library=library.txt

### **Functional Areas – IT Service Management**

https://wpb101101.hana.ondemand.com/wpb/wa/wa/~tag/published/index.html?library=library.txt&show=group!GR\_267560D84F4 CD84#group!GR\_DB11A3EC13C6E293&show=group!GR\_267560D84F4CD84&library=library.txt

### **SAP Support Portal**

### **SAP Solution Manager Usage Rights**

https://support.sap.com/solution-manager/usage-rights.html

## Thank you.

Contact information:

Jagmohan Singh Chawla Jens Eikermann Tobias Meinzer Debarati Das

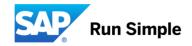